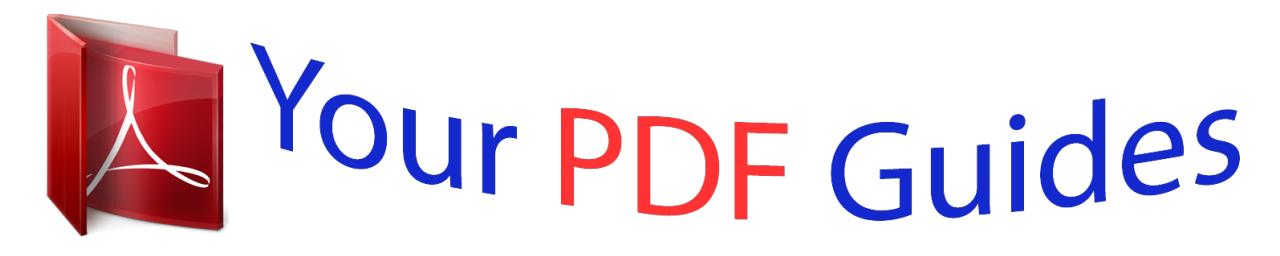

You can read the recommendations in the user guide, the technical guide or the installation guide for SONY ERICSSON U10I. You'll find the answers to all your questions on the SONY ERICSSON U10I in the user manual (information, specifications, safety advice, size, accessories, etc.). Detailed instructions for use are in the User's Guide.

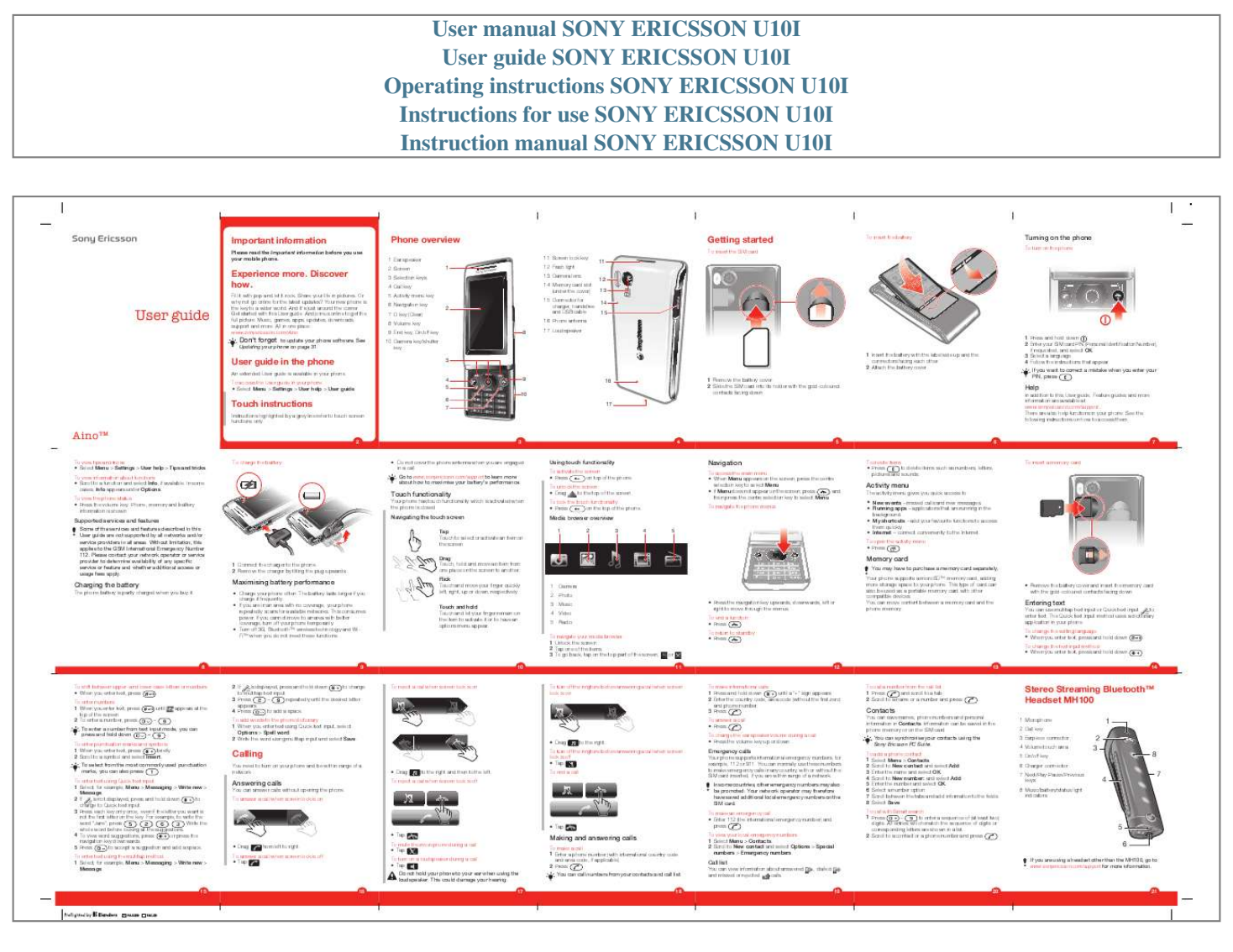

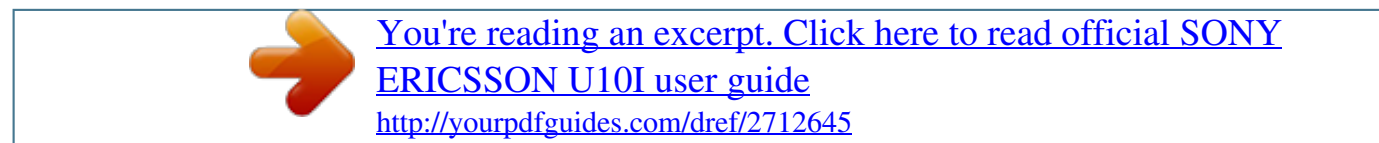

## *Manual abstract:*

*Fill it with pop and let it rock. Share your life in pictures. Or why not go online for the latest updates? Your new phone is the key to a wider world. And it's just around the corner. Get started with this User guide. And join us online to get the full picture. Music, games, apps, updates, downloads, support and more. @@@@@@2 Attach the battery cover. 16 1 Remove the battery cover. 2 Slide the SIM card into its holder with the gold-coloured contacts facing down. 1 Press and hold down . 2 Enter your SIM card PIN (Personal Identification Number), if requested, and select OK. 3 Select a language. 4 Follow the instructions that appear. If you want to correct a mistake when you enter your .*

*PIN, press 4 5 6 7 Help Touch instructions Instructions highlighted by a grey line refer to touch screen functions only. In addition to this User guide, Feature guides and more information are available at www.sonyericsson.com/support. There are also help functions in your phone.*

*See the following instructions on how to access them. 2 3 4 5 6 7 To view tips and tricks · Select Menu > Settings > User help > Tips and tricks. To view information about functions · Scroll to a function and select Info, if available. In some cases, Info appears under Options. To view the phone status · Press the volume key. Phone, memory and battery information is shown. To charge the battery · Do not cover the phone antenna when you are engaged in a call. Go to www.sonyericsson.com/support to learn more about how to maximise your battery's performance.*

*Using touch functionality To activate the screen · Press on top of the phone. To unlock the screen · Drag to the top of the screen. To lock the touch functionality · Press on the top of the phone. Navigation To access the main menu · When Menu appears on the screen, press the centre selection key to select Menu. · If Menu does not appear on the screen, press , and then press the centre selection key to select Menu. To navigate the phone menus To delete items · Press to delete items such as numbers, letters, pictures and sounds. To insert a memory card Activity menu Touch functionality The activity menu gives you quick access to: · New events missed calls and new messages. · Running apps applications that are running in the background. · My shortcuts add your favourite functions to access them quickly. · Internet connect conveniently to the Internet.*

*To open the activity menu · Press . Your phone has touch functionality which is activated when the phone is closed. Supported services and features Some of the services and features described in this User guide are not supported by all networks and/or service providers in all areas. @@@@@@Flick Touch and move your finger quickly left, right, up or down, respectively. Touch and hold Touch and let your finger remain on the item to activate it or to have an options menu appear.*

*Media browser overview 1 2 3 4 5 1 Connect the charger to the phone. 2 Remove the charger by tilting the plug upwards. Memory card You may have to purchase a memory card separately. 1 2 3 4 5 Camera Photo Music Video Radio · Press the navigation key upwards, downwards, left or right to move through the menus. To end a function · Press .*

*To return to standby · Press . or . 11 12 13 Your phone supports a microSDTM memory card, adding more storage space to your phone. This type of card can also be used as a portable memory card with other compatible devices. You can move content between a memory card and the phone memory. · Remove the battery cover and insert the memory card with the gold-coloured contacts facing down. Charging the battery Maximising battery performance · Charge your phone often. The battery lasts longer if you charge it frequently. · If you are in an area with no coverage, your phone repeatedly scans for available networks. This consumes power.*

*If you cannot move to an area with better coverage, turn off your phone temporarily. · Turn off 3G, BluetoothTM wireless technology and WiFiTM when you do not need these functions. The phone battery is partly charged when you buy it. Entering text You can use multitap text input or Quick text input to enter text. The Quick text input method uses a dictionary application in your phone. To change the writing language · When you enter text, press and hold down To change the text input method · When you enter text, press and hold down . . 14 To navigate your media browser 1 Unlock the screen. 2 Tap one of the items. @@To enter numbers 1 When you enter text, press top of the screen.*

*2 To enter a number, press until . @@3 Press repeatedly until the desired letter appears. 4 Press to add a space. @@@@@@3 Press . @@@@@@2 Scroll to a symbol and select Insert.*

*@@To enter text using Quick text input 1 Select, for example, Menu > Messaging > Write new > Message. 2 If is not displayed, press and hold down to change to Quick text input. 3 Press each key only once, even if the letter you want is not the first letter on the key. For example, to write the word "Jane", press , , , . Write the whole word before looking at the suggestions.*

*4 To view word suggestions, press or press the navigation key downwards. 5 Press to accept a suggestion and add a space. To enter text using the multitap method 1 Select, for example, Menu > Messaging > Write new > Message. · Drag to the right. To change the ear speaker volume during a call · Press the volume key up or down. You can save names, phone numbers and personal information in Contacts. Information can be saved in the phone memory or on the SIM card. You can synchronise your contacts using the Sony Ericsson PC Suite. To add a phone contact 1 Select Menu > Contacts. 2 Scroll to New contact and select Add.*

*3 Enter the name and select OK. 4 Scroll to New number: and select Add. 5 Enter the number and select OK. 6 Select a number option. 7 Scroll between the tabs and add information to the fields. 8 Select Save. To call with Smart search 1 Press to enter a sequence of (at least two) digits. All entries which match the sequence of digits or corresponding letters are shown in a list. 2 Scroll to a contact or a phone number and press . 1 2 3 Calling You need to turn on your phone and be within range of a network.*

*· Drag to the right and then to the left. To turn off the ringtone before answering a call when screen lock is off · Tap . To end a call To reject a call when screen lock is off Emergency calls Answering calls Your phone supports international emergency numbers, for example, 112 or 911. You can normally use these numbers to make emergency calls in any country, with or without the SIM card inserted, if you are within range of a network. In some countries, other emergency numbers may also be promoted.*

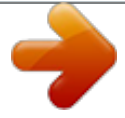

## [You're reading an excerpt. Click here to read official SONY](http://yourpdfguides.com/dref/2712645) [ERICSSON U10I user guide](http://yourpdfguides.com/dref/2712645) <http://yourpdfguides.com/dref/2712645>

 *Your network operator may therefore have saved additional local emergency numbers on the SIM card. To make an emergency call · Enter 112 (the international emergency number) and press . To view your local emergency numbers 1 Select Menu > Contacts. 2 Scroll to New contact and select Options > Special numbers > Emergency numbers. 8 4 7 You can answer calls without opening the phone.*

*To answer a call when screen lock is on · Tap · Tap · Drag from left to right. . To mute the microphone during a call · Tap . To turn on a loudspeaker during a call · Tap . Do not hold your phone to your ear when using the loudspeaker. This could damage your hearing. 16 17 . 5 6 If you are using a headset other than the MH100, go to www.sonyericsson.com/support for more information.*

*Making and answering calls To make a call 1 Enter a phone number (with international country code and area code, if applicable). 2 Press . You can call numbers from your contacts and call list. @@2 To start and pause the music, press on the headset. @@or . find saved photos and videos in Media and in File manager. Use Media GoTM to transfer content to and from your phone. @@@@2 If the still camera is not selected, tap . 3 Tap . 4 Tap a spot in the viewfinder where you want the focus to be.*

*The photo is taken as soon as focus is set. The photo is automatically saved. 5 To return to the viewfinder and to take another photo, press . @@It is available for download at www.sonyericsson.*

*com/support. @@2 Tap a category. 3 Flick left or right to browse through your music. 4 Tap an album or a playlist. 5 To play a track, tap the title. To pause the music · Tap . To fast forward and rewind music · Touch and hold or . You can also drag rewind. To move between tracks · Tap or . To view the current play queue · Tap the album art. @@@@Select Stop. 3 Wait until you are notified that it is safe to remove the drive. @@You can move content between the memory card and the phone memory. See Handling content in the phone on page 27. Back up your phone content regularly to make sure you do not lose it.*

*@@@@@@· Use your phone as a modem. @@@@@@@@@@2 Enter a web address, a search phrase or the name of a bookmark. 3 Scroll to an item in the list and select Go to or Search. To exit the browser 1 When you are browsing the web, select select . 2 Select Exit browser. and then 4 Re-enter the new PIN and select OK. If Codes do not match appears, you entered the new PIN incorrectly. @@Settings are missing or incorrect. @@@@2 Follow the instructions that appear. @@@@@@2 Turn on your phone and select Flight mode.*

*@@@@@@@@2 Computer: Select Start/Programs/Sony/Media GoTM. 3 Select Transfer to or from Device using Media GoTM and click OK. 4 Wait until the phone appears in Media GoTM. @@Your phone will work with a new SIM card. @@@@Your PIN and PUK are supplied by your network operator. To unblock the SIM card 1 When ity > Message settings > Multim. message. 2 Scroll to a profile and select Options > Edit. 3 Scroll to Message server and select Edit. 4 Enter the address and select OK > Save.*

*@@@@Improvements and changes to this User guide necessitated by typographical errors, inaccuracies of current information, or improvements to programs and/ or equipment, may be made by Sony Ericsson Mobile Communications AB at any time and without notice. Such changes will, however, be incorporated into new editions of this User guide. All rights reserved.* @@ringtones. @@@@@*Sony Ericsson does not guarantee the accuracy, integrity or quality of any additional content or any other third party content. Under no circumstances will Sony Ericsson be liable in any way for your improper use of additional content or other third party content. Bluetooth is a trademark or a registered trademark of Bluetooth SIG Inc. and any use of such mark by Sony Ericsson is under license. The Liquid Identity logo and Aino are trademarks or registered trademarks of Sony Ericsson Mobile Communications AB. Sony is a trademark or registered trademark of Sony Corporation.*

*Media Go is a trademark or registered trademark of Sony Media Software and Services. microSD is a trademark or a registered trademark of SanDisk Corporation. Ericsson is a trademark or registered trademark of Telefonaktiebolaget LM Ericsson. Incorrect PIN/Incorrect PIN2 You have entered your PIN or PIN2 incorrectly. Enter the correct PIN or PIN2 and select OK. PIN blocked/PIN2 blocked You have entered your PIN or PIN2 code incorrectly three times in a row. To unblock, see SIM protection on page 32. No netw. coverage I cannot synchronise or transfer content between my phone and the computer, when using a USB cable. The software or the USB drivers have not been properly installed.*

*@@See Flight mode on page 33. @@@@· The SIM card is not working properly. Insert your SIM card in another phone. If this works, it is probably your phone that is causing the problem. Please contact the nearest Sony Ericsson service location.*

*Adobe Photoshop Album Starter Edition is a trademark or registered trademark of Adobe Systems Incorporated in the United States and/or other countries. Mac is a trademark of Apple Inc., registered in the U.S. and other countries.*

*Microsoft, Windows, Outlook, Windows Vista, Windows Server and ActiveSync are registered trademarks or trademarks of Microsoft Corporation in the United States and/or other countries. This product is protected by certain intellectual property rights of Microsoft. Use or distribution of such technology outside of this product is prohibited without a license from Microsoft. Other product and company names mentioned herein may be the trademarks of their respective owners. Any rights not expressly granted herein are reserved. All illustrations are for illustration only and may not accurately depict the actual phone. Insert SIM Emergency calls only 1226-9533.2 There is no SIM card in your phone or you may have inserted it incorrectly. See To insert the SIM card on page 5. The SIM card connectors need cleaning.*

*If the card is damaged, contact your network operator. You are within range of a network, but you are not allowed to use it. However, in an emergency, some network operators allow you to call the international emergency number 112. See Emergency calls on page 19. 36 37 38 39 .*

[You're reading an excerpt. Click here to read official SONY](http://yourpdfguides.com/dref/2712645)

[ERICSSON U10I user guide](http://yourpdfguides.com/dref/2712645) <http://yourpdfguides.com/dref/2712645>